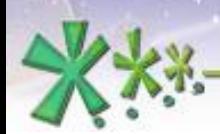

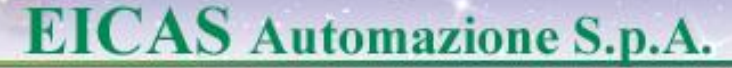

#### **Model Parameter Identification & Control Parameter Optimisation in** EICASLAB<sup>TM</sup>

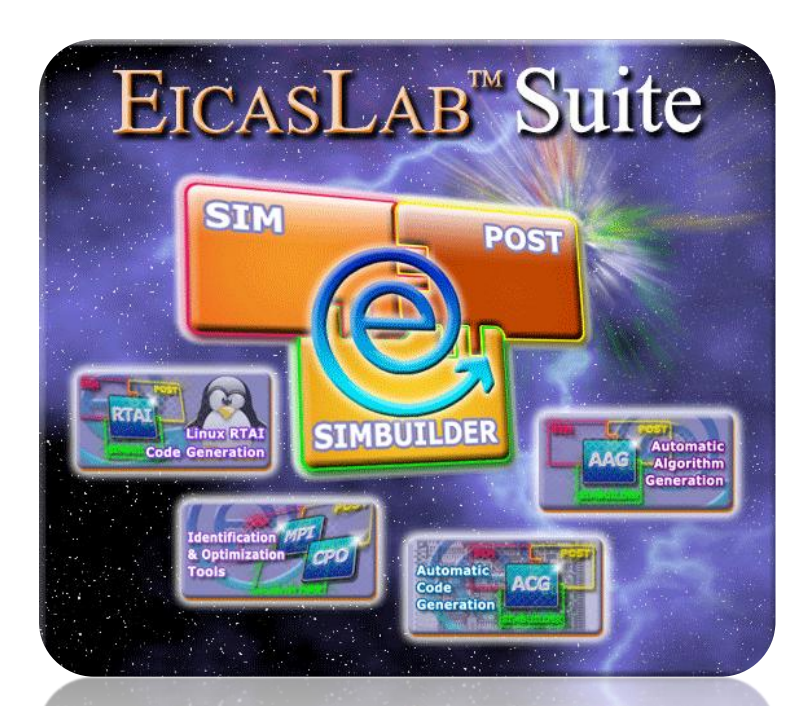

**Welcome to Innovation** 

Via Vincenzo Vela, 27 10128 Torino - ITALY (IT) Tel. +39 011 56 23 798 +39 011 56 23 088 Fax +39 011 43 60 679

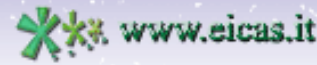

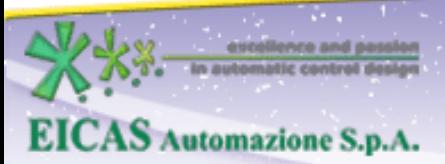

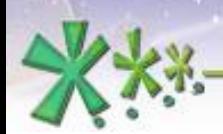

excellence and passion in automatic control design

#### **TABLE OF CONTENT**

• Model Parameter Identification (MPI) and

Control Parameter Optimisation (CPO) concept

• How to configure MPI/CPO

• The MPI/CPO process

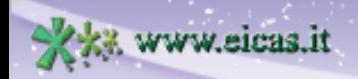

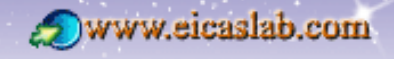

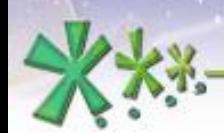

excellence and passion in automatic control design

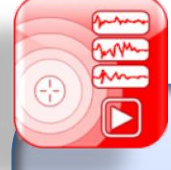

# Model Parameter Identification (MPI) & **Control Parameter Optimisation (CPO)** concept

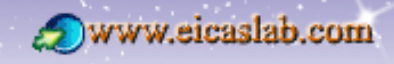

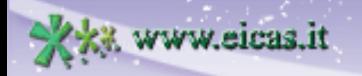

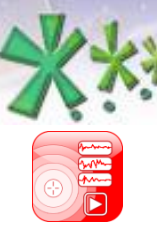

#### **The MPI/CPO concept**

*Model Parameter Identification* and *Control Parameter Optimisation* are two important tasks to be addressed during the control algorithm development:

**EICAS** Automazione S.p.A.

excellence and passion in automatic control design

- the *Model Parameter Identification* (**MPI**) is specifically devoted to identify the parameters of the "plant simplified model" which is the base for the design of the "model based" controls.
- the *Control Parameter Optimisation* (**CPO**) is specifically devoted to optimise the control algorithm parameters in order to obtain the required performance: it allows to perform the control parameter tuning.

EICASLAB offers a professional support and advanced features to address the overall

*Model Parameter Identification* & *Control Parameter Optimisation* process.

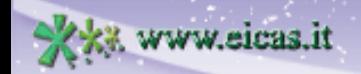

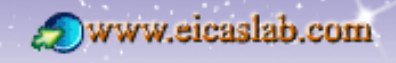

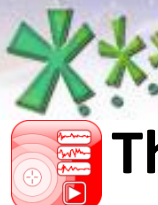

www.eicaslab.com

# **The Model Parameter Identification in EICASLAB**

The parameter "true" value does not exist: the model is an approximate description of the plant and the parameter "best" values depend on a *cost function* adopted to evaluate the difference between model and plant.

An **original identification method** is available in EICASLAB, oriented to estimate the best values of the Plant simplified model parameters from the **point of view of the control design** starting from experimental data acquired on field or from an accurate Plant model (more detailed and sophisticated than the simplified one).

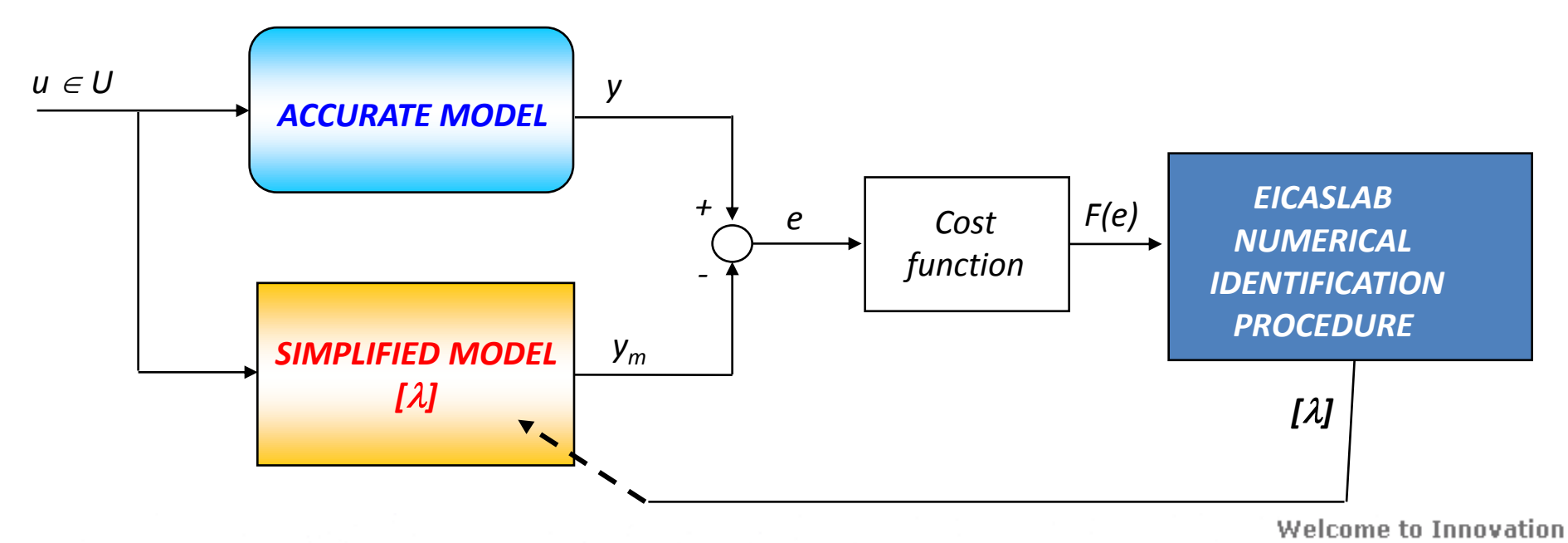

ww.eicas.it

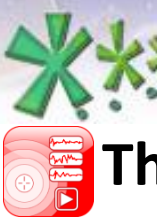

excellence and passion in automatic control design

## **The Control Parameter Optimization in EICASLAB**

EICASLAB uses a powerful numerical optimisation algorithm that allows to get the optimum value of a large number of parameters in a very reasonable computing time.

The optimisation is performed numerically over a predefined simulated trial, that is for a given mission (host command sequence and disturbance acting on the plant and any other potential event related to the plant performance) and for a given *cost function* associated with the plant control performance.

*References*

ww.eicas.it

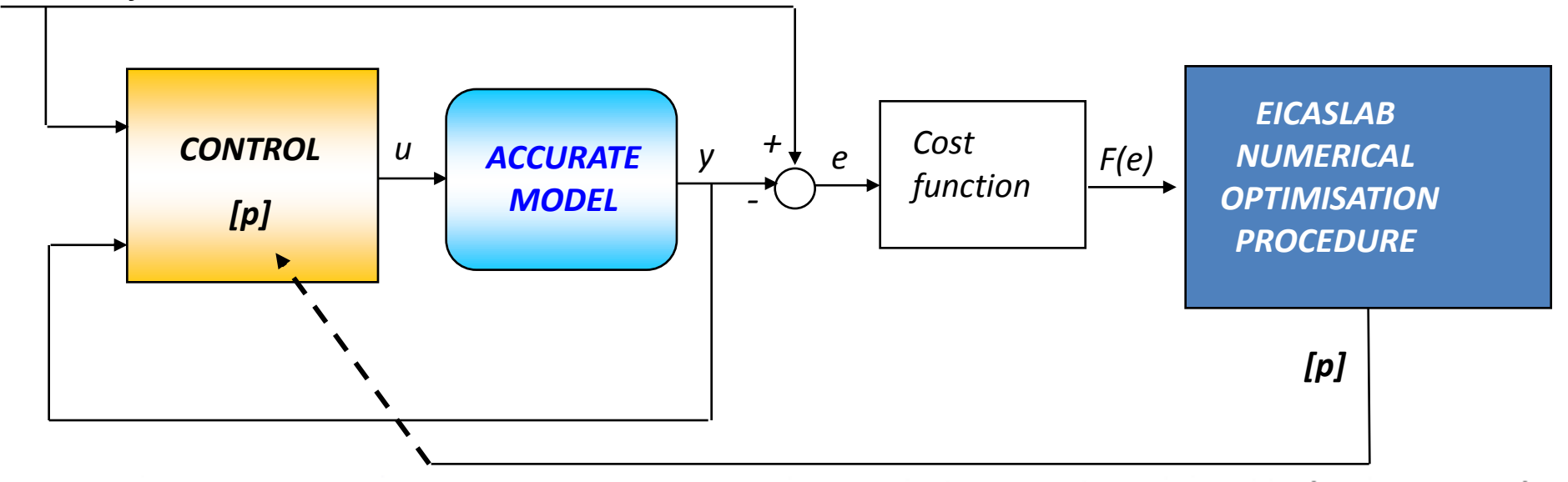

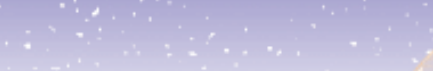

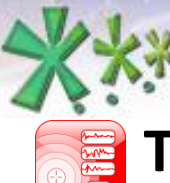

excellence and passion in automatic control design

#### **The MPI/CPO Manager tool in EICASLAB**

The *Model Parameter Identification* and *Control Parameter Optimisation* advanced features are managed in EICASLAB by the professional **MPI/CPO Manager tool**, available in the **MPI/CPO EICASLAB module.**

The MPI/CPO Manager tool is an **add-on of the SIM tool** that simulates the project in an iterative way, by modifying the value of the parameters to be identified or optimised, in order to minimise the value of the cost function.

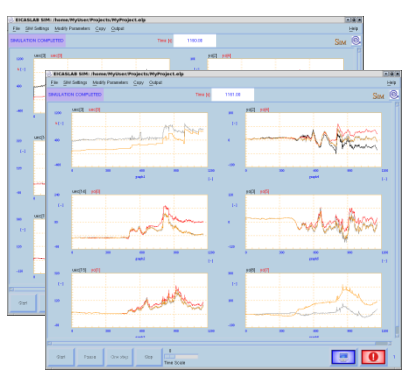

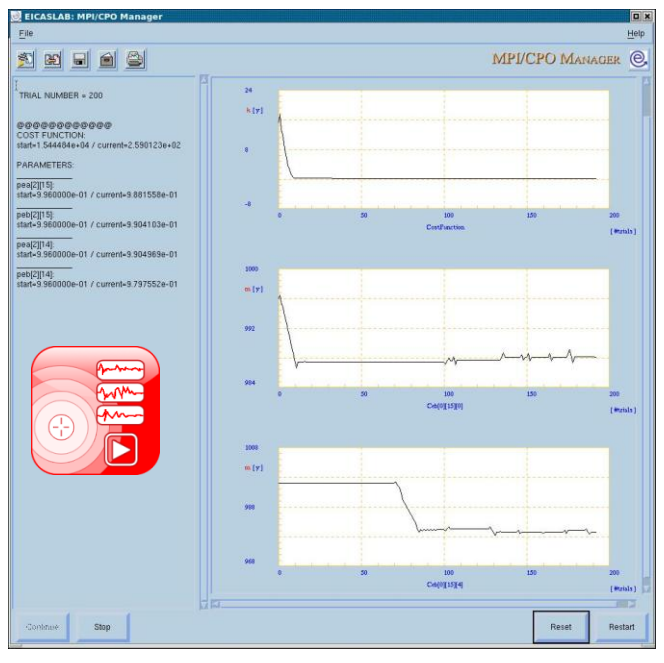

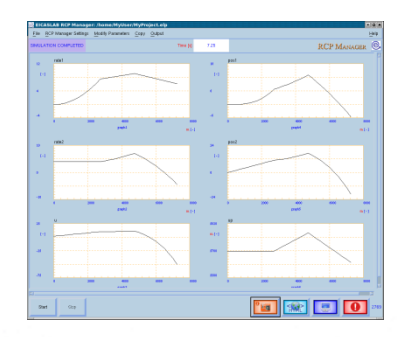

The MPI/CPO Manager tool is also an add-on of the **RCP Manager tool** allowing to perform MPI/CPO during the **Rapid Control Prototyping** phase.

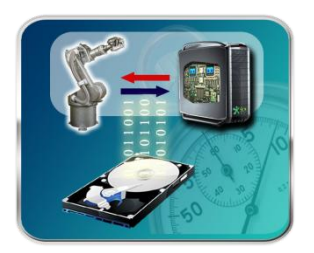

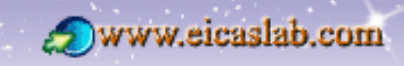

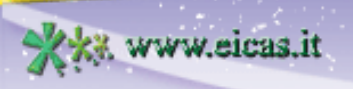

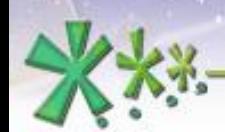

excellence and passion in automatic control design

 $e_{\overline{r}}$ 

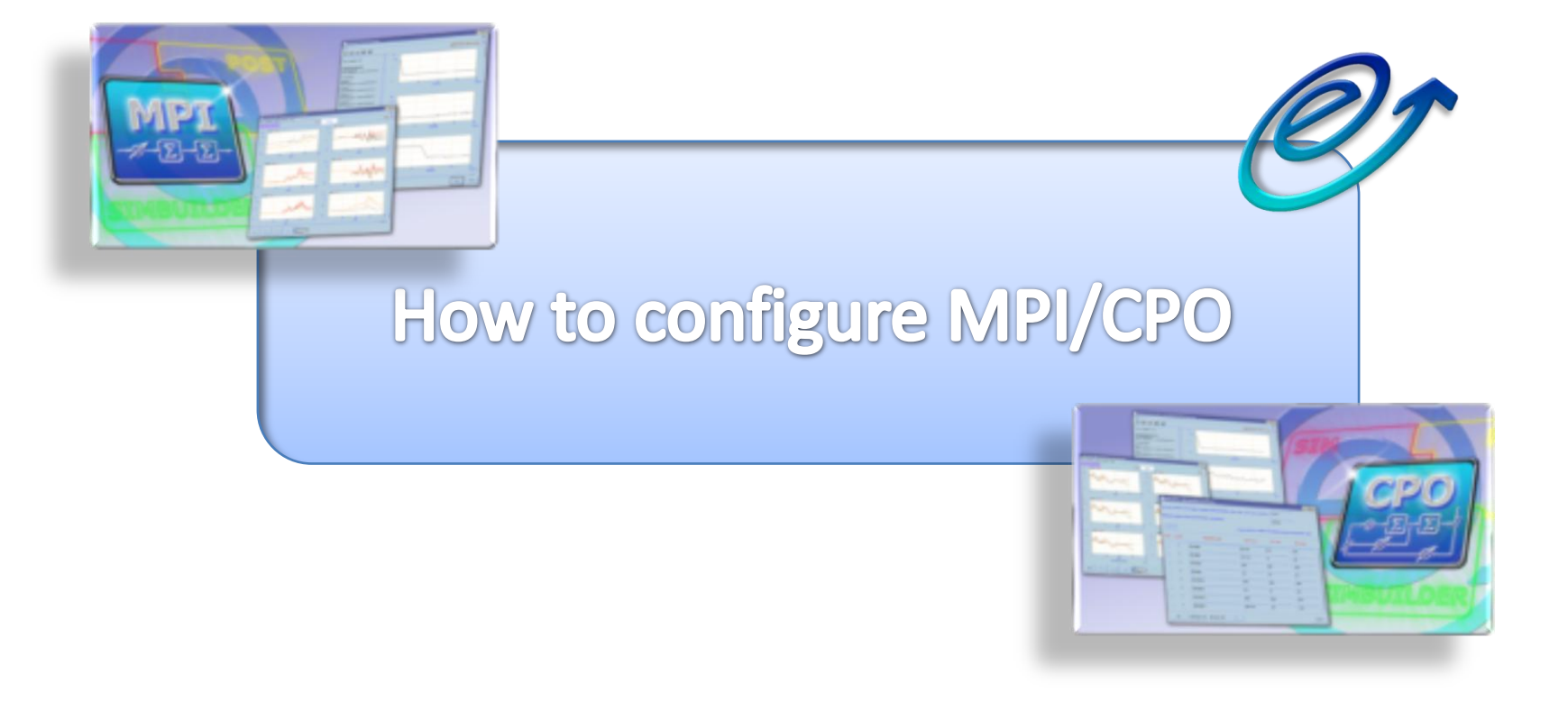

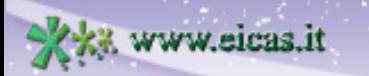

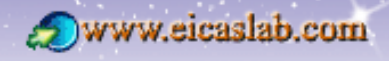

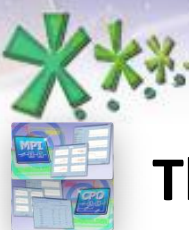

excellence and passion in automatic control design

## **The MPI/CPO process configuration**

The MPI/CPO process can be easily **configured in SIMBUILDER**:

- defining the list of parameters subject to identification/optimisation;
- defining the related *cost function*;
- providing the process configuration (in particular the range of variation of the parameters to be identified/optimised and the accuracy with which the algorithm must obtain the parameter values);
- configuring suitable plotting areas for monitoring the MPI/CPO process during its execution.

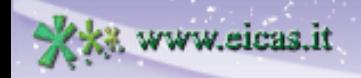

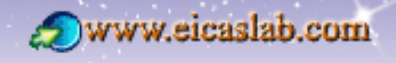

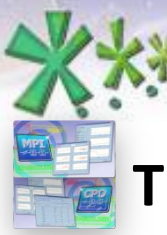

excellence and passion in automatic control design

## **The MPI configuration**

You need to build a project where you compare your plant simplified model (placed in the *Control Area*) with the accurate model or with data recorded on the actual plant (placed in the *Plant Area*).

Typically an EICASLAB project devoted to identification purposes is composed by a *Plant Area* and a *Control Area* with the same input signals.

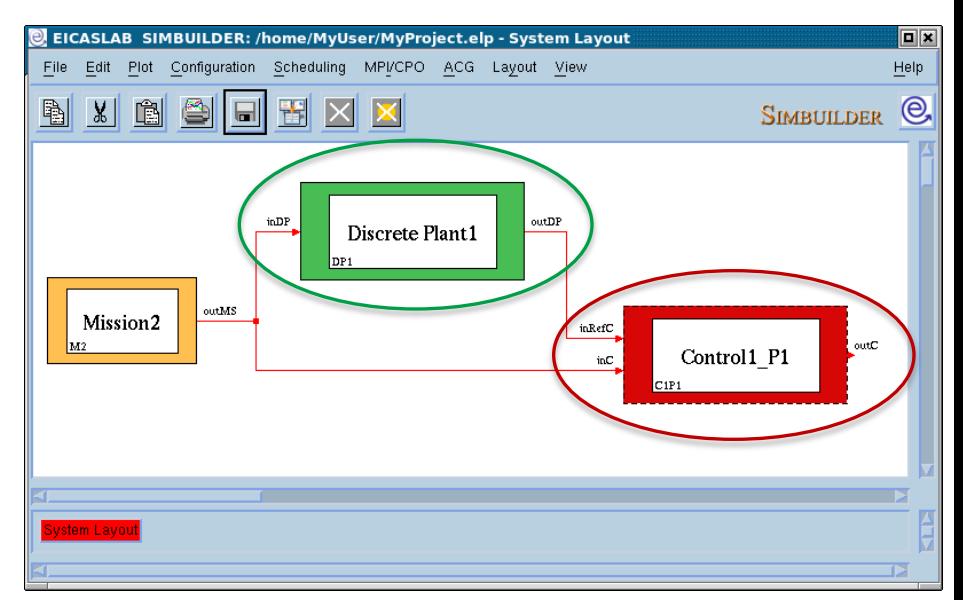

You can define your own *cost function*; generally it is related to the error between the output of the two models. For instance: *F=(outCP – outC) 2*

ww.eicas.it

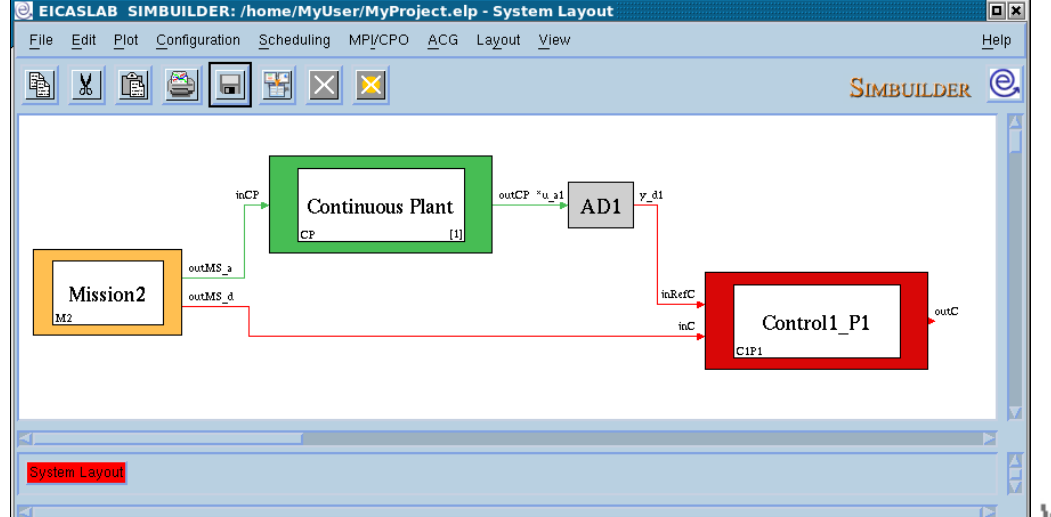

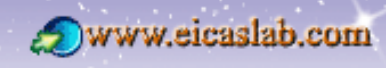

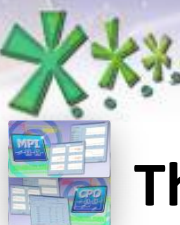

excellence and passion in automatic control design

## **The CPO configuration**

You build a project composed by a classic control architecture, with the plant model in the Plant Area and your control algorithm in the Control Area.

You can define your own *cost function*; it should be related to the performance indicators of the control.

For instance you can consider the error between the reference, provided by the *Mission Area*, and the measure obtained from the plant:

*F=(reference – meas\_i) 2*

ww.eicas.it

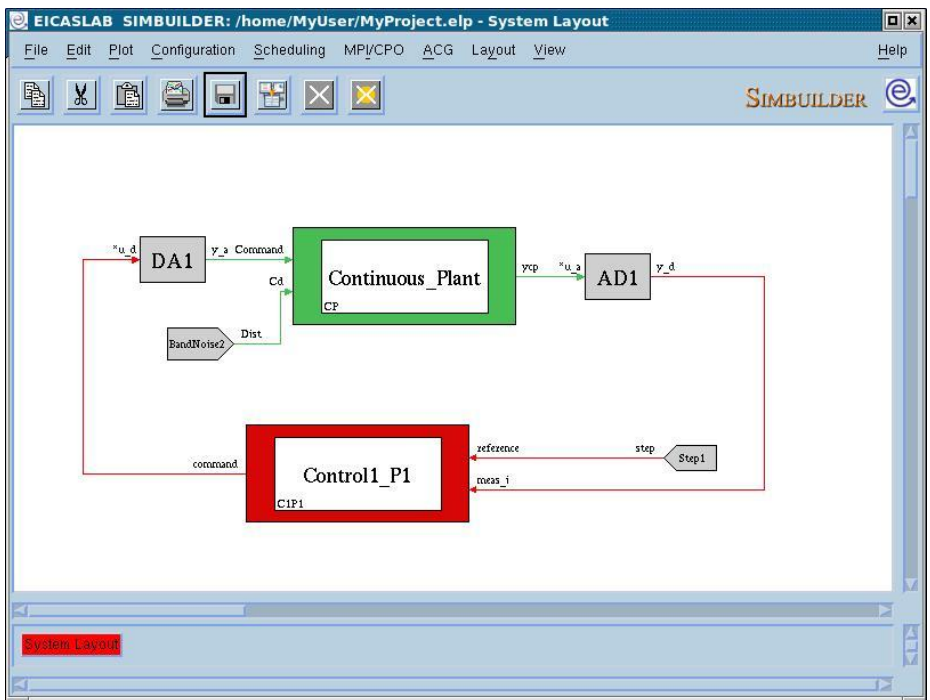

**Welcome to Innovation** 

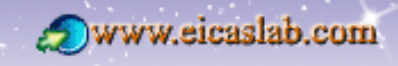

**11**

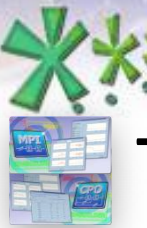

www.eicas.it

#### **EICAS** Automazione S.p.A.

excellence and passion in automatic control design

#### **The Trial Configuration setting**

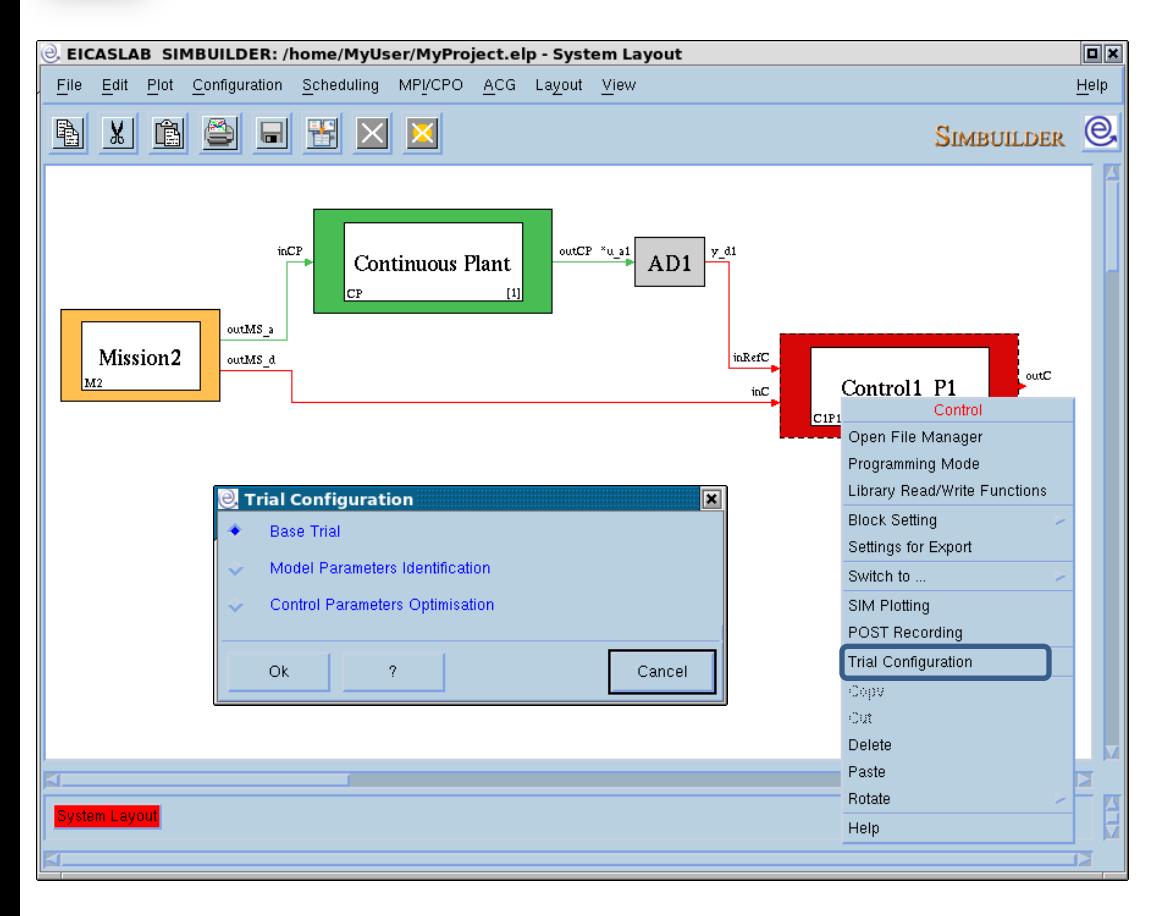

You can set the

#### *Trial Configuration*

by selecting, for one Control function:

• *Base Trial,*

- *Model Parameters Identification,*
- *Control Parameters Optimization.*

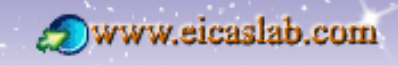

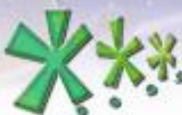

excellence and passion in automatic control design

#### **MPI/CPO configuration for a Control programmed in Graphical (1/2)**

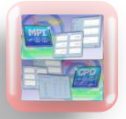

#### **Selection of the Parameters to be identified / optimised**

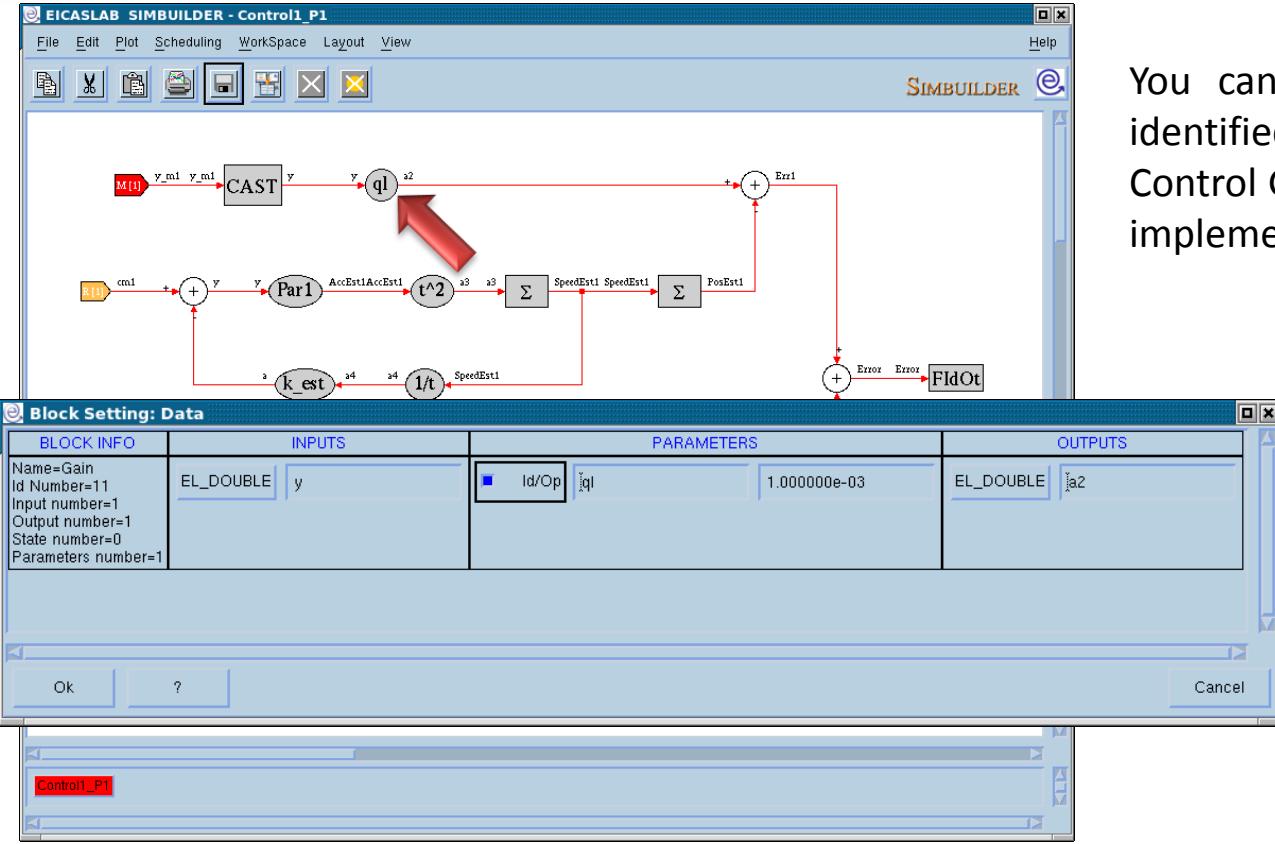

You can select the parameters to be identified/optimised directly in the Control Graphical Layout where you have implemented your control algorithm.

> You select any block that has one or more parameters, open its 'Data' window and press on the "*Id/Op*" button corresponding to the parameters you want to identify/optimise.

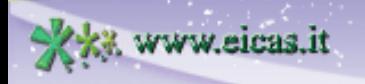

excellence and passion in automatic control design

#### **MPI/CPO configuration for a Control programmed in Graphical (2/2)**

**Cost function**

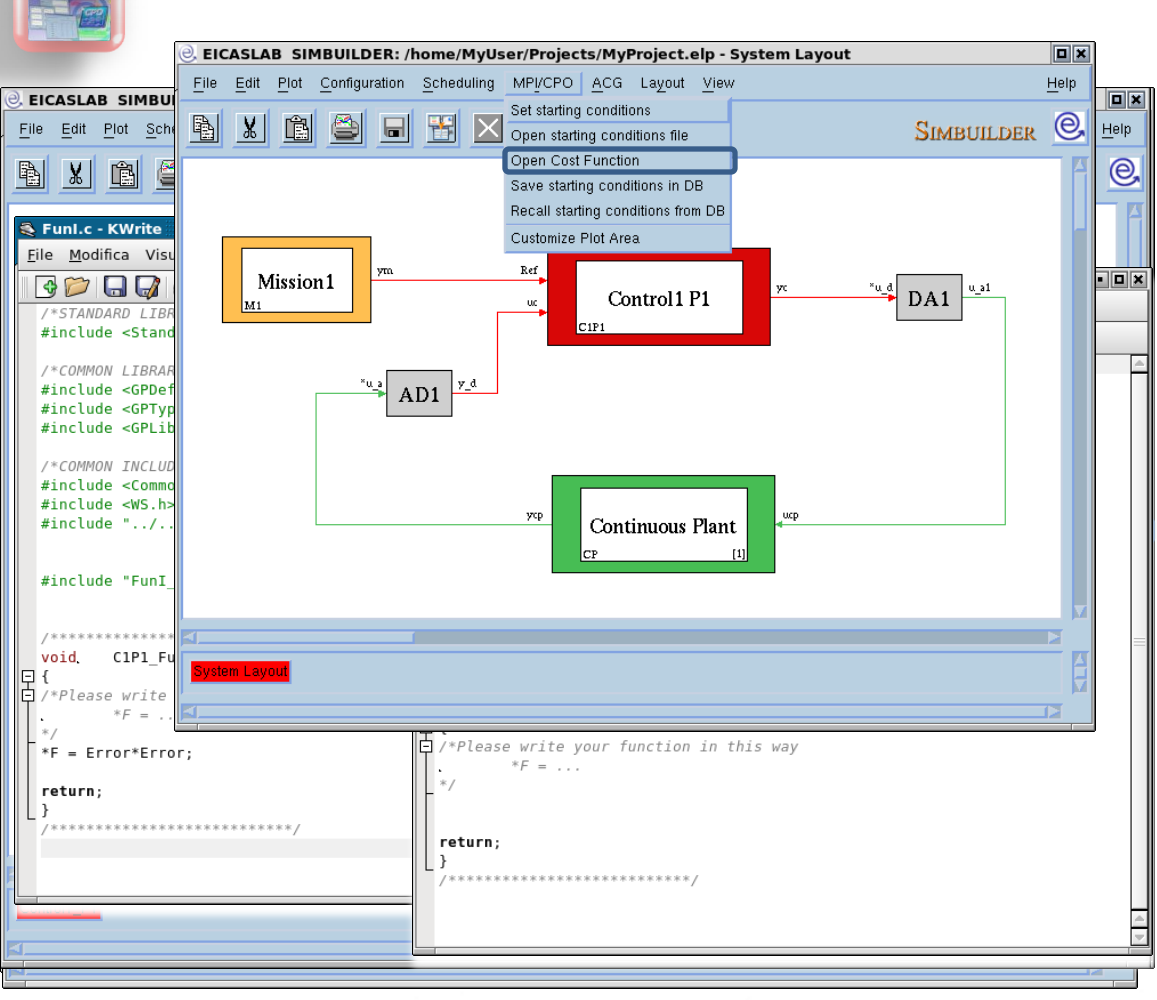

When you select the MPI/CPO for a Graphical Control, a special block, named "*FIdOt*", is automatically inserted in the Control Graphical Layout.

From the "*FIdOt*" block you can open the file *FunI.c* (or *FunO.c*) and edit the *cost function* as a function of the inputs of the "*FIdOt*" block and of any variable of the *Workspace* of the Control Processor.

You can also edit the *FunI.c* (or *FunO.c*) file by selecting the "*Cost Function*" menu of the System Layout.

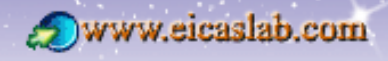

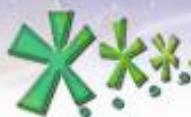

**15**

excellence and passion in automatic control design

#### **MPI/CPO configuration for a Control programmed in ANSI C (1/2)**

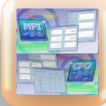

ww.eicas.it

#### **Selection of the Parameters to be identified / optimised**

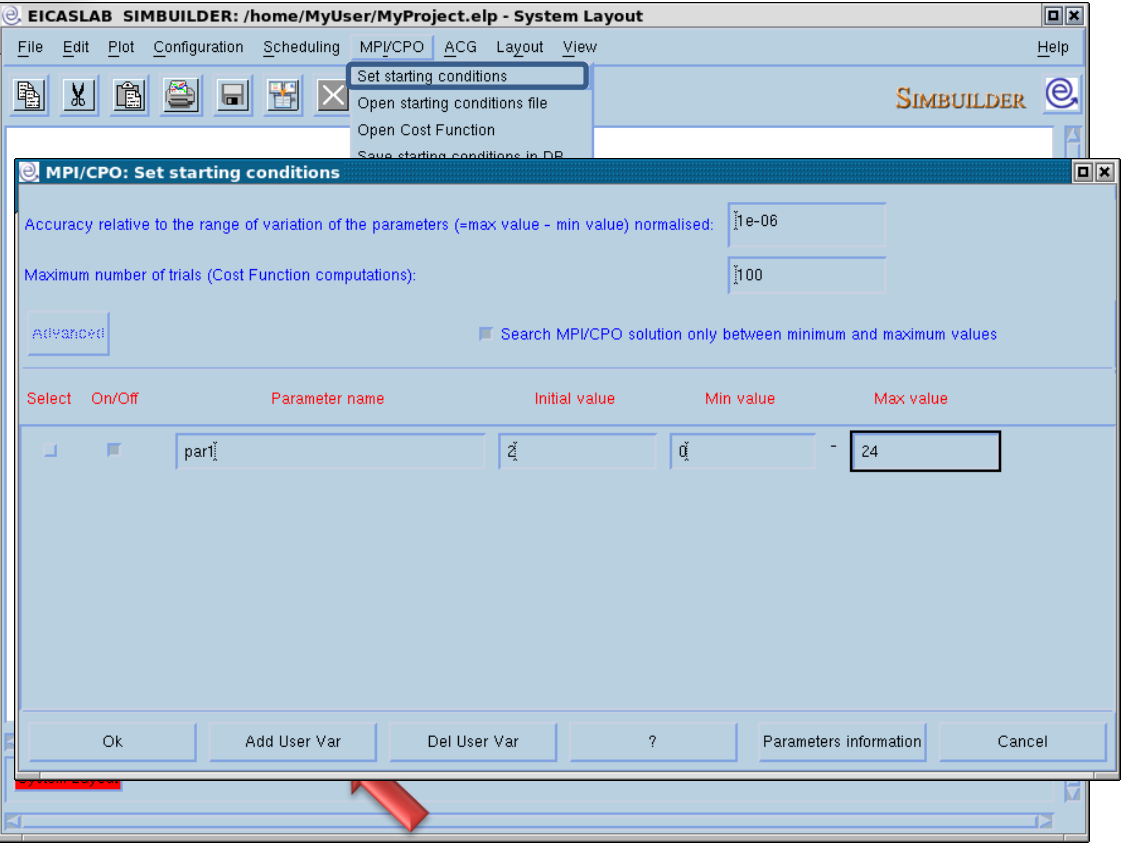

You can select the parameters to be identified/optimised through the "*Set Starting conditions*" window, clicking on the "*Add User Var*" button.

Beyond the Parameter name you can indicate the range in which the parameter value should vary.

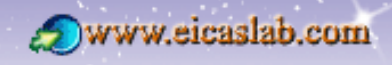

**Cost function**

**FE** 

excellence and passion in automatic control design

#### **MPI/CPO configuration for a Control programmed in ANSI C (2/2)**

Funl.c - KWrite File Modifica Visualizza Segnalibri Strumenti Impostazioni Aiuto EICASLAB SIMBUILDER: /home/MyUser/MyProject.elp . File Edit Plot Configuration Scheduling MPI/CPO ACG  $\triangleright$   $\blacksquare$   $\blacksquare$  $\bigoplus$  8 to  $\uparrow$  6 h n Set starting conditions FILE.  $FunI.c$ ROUTINES. C1P1 Fun1 Open starting conditio Open Cost Function Save starting conditio /\*STANDARD LIBRARIES\*/ Recall starting conditio #include <Standard.h> Customize Plot Area inCP **File Manager of Forecasting - C1P1** olx File WorkSpace đ  $\Box$  5 圖 **B** Current Directory: SIM **SIM** Param IniState PROC FinState Processor header Common CopyParInDB\_i.c on CtrDes.c Funl.c. unction for the identification. PlotAu Plot.c<sup>7</sup> at your disposal: Prototypes.h. e database of the Controll Pl Module. of the Control1 P1 Module, ReadPar.c red with the other C block Modules RWState.c ICASLAB simulator nucleus, user. Filter: <sup>1</sup>

For an ANSI C Control you can edit the *cost function* by means of the "Open *Cost Function*" menu of the System Layout which opens the *FunI.c* (or *FunO.c*) file containing a pre-defined function whose aim is to compute the *cost function* as a function of all the global variable available in your control.

The *FunI.c* (*FunO.c*) file is also available in the File Manager of the Control.

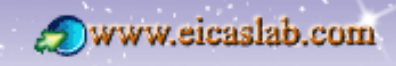

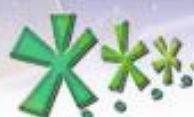

excellence and passion in automatic control design

#### **MPI/CPO configuration for a Control programmed in AAG (1/4)**

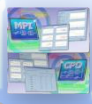

#### **Selection of the Parameters to be identified / optimised**

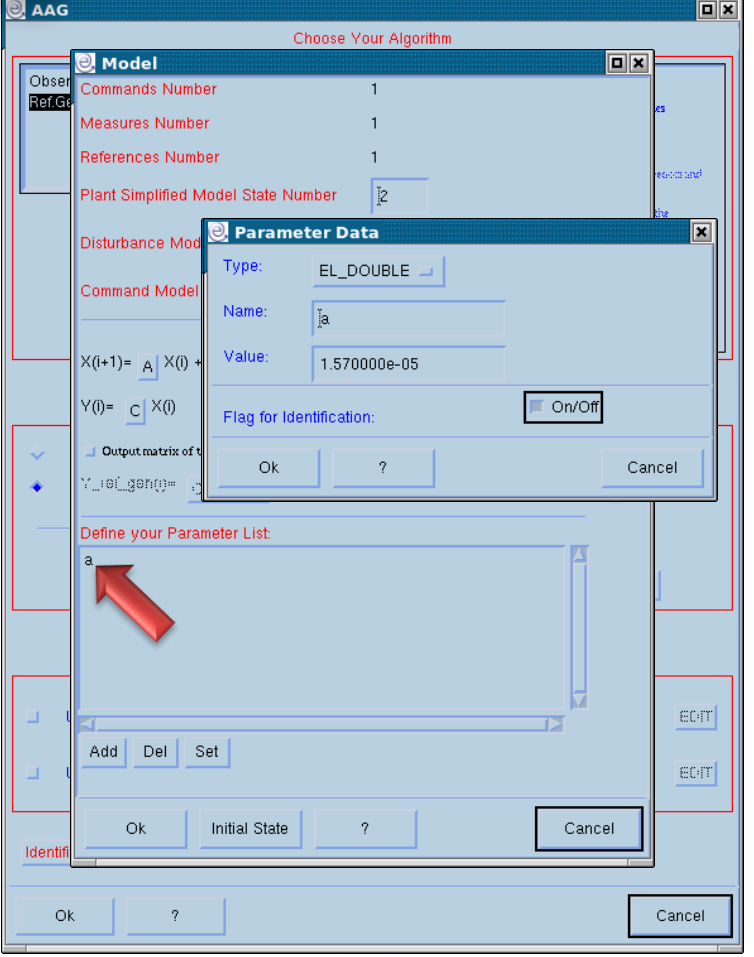

#### MPI:

You can select the parameters to be identify in the "*Model*" window that is the window in which you define the plant model.

You can select any parameter of the model, open its "*Data*" window and press on the "*Flag for identification*" button.

#### CPO:

All the poles of the Control are automatically optimised.

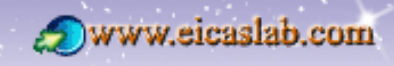

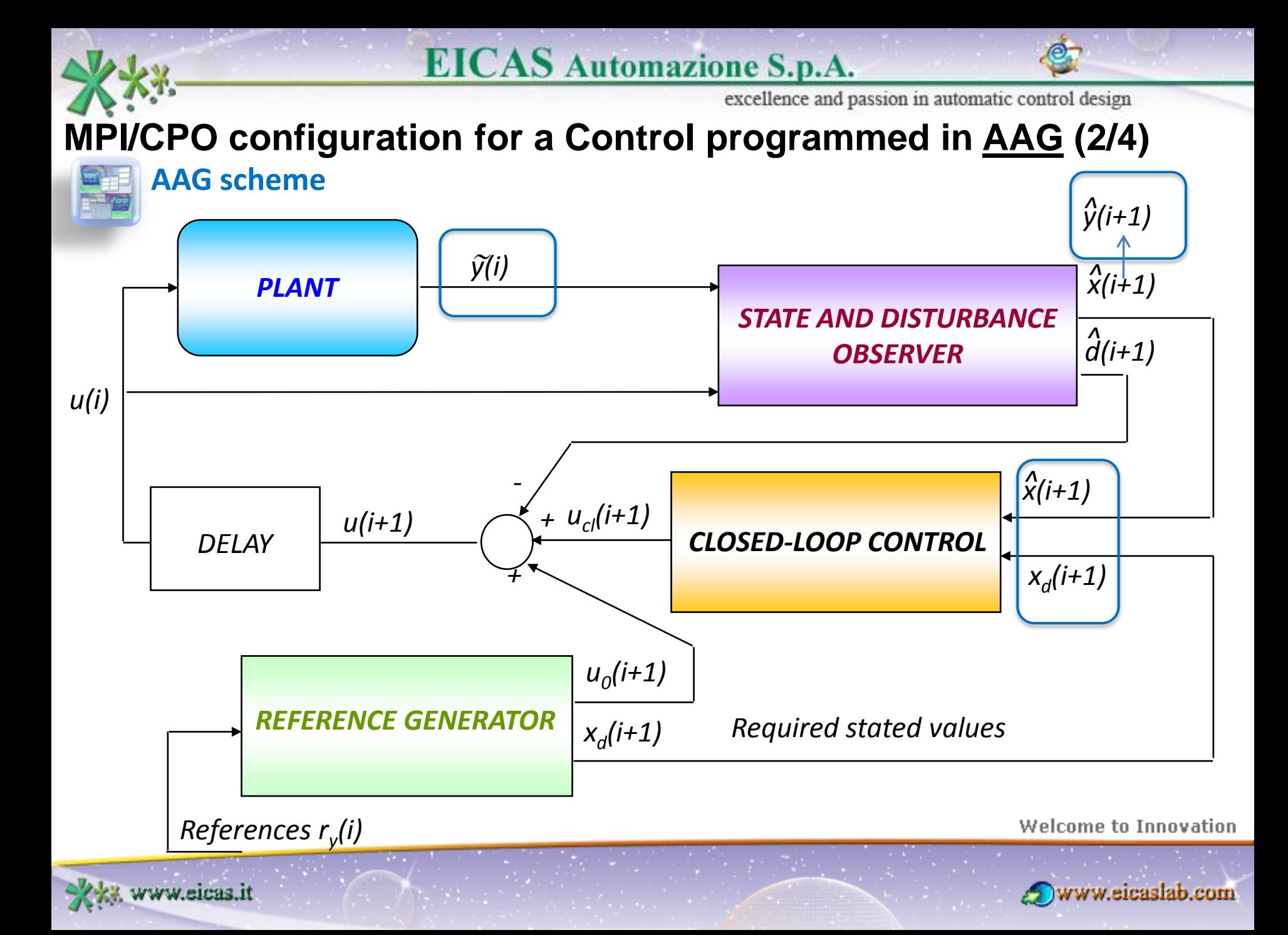

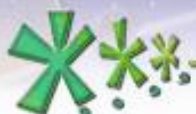

# **MPI/CPO configuration for a Control programmed in AAG (3/4)**

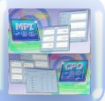

#### **Cost function for MPI**

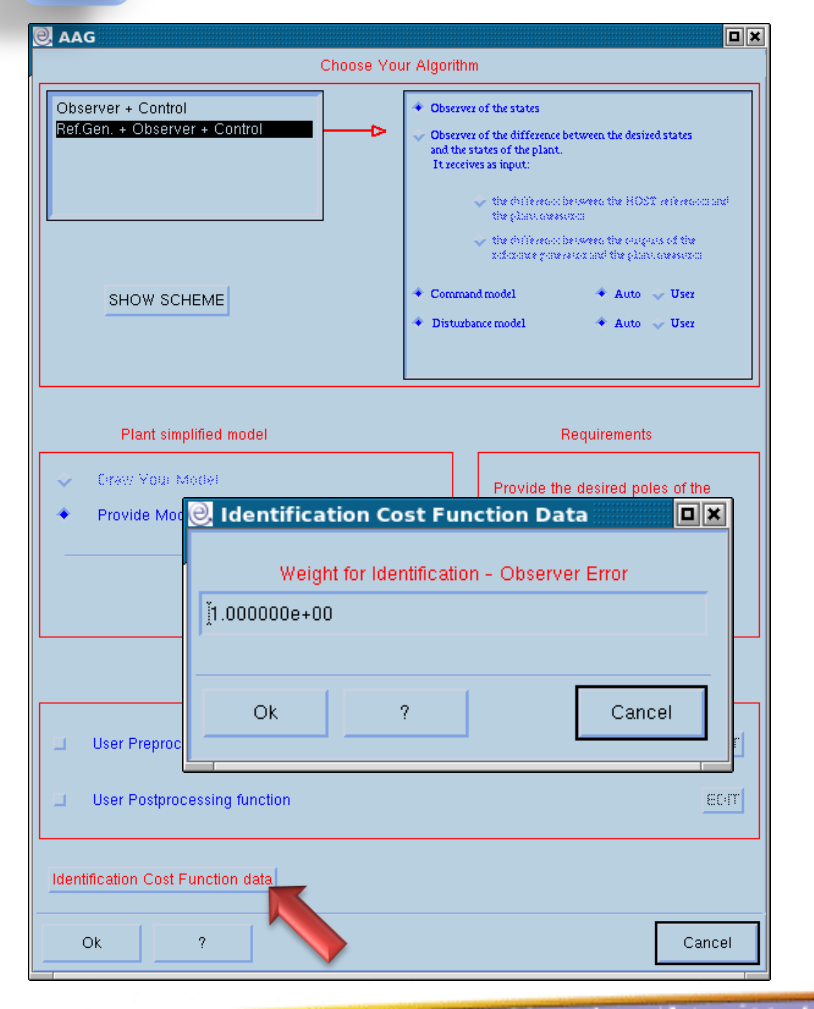

ww.eicas.it

For the AAG Controls EICASLAB manages automatically the *cost function* used in the MPI process.

The AAG identification *cost function* is based on the *Observer Error*, that is the difference between the estimated outputs (*y*) and the measures coming from the *^* plant (*y*):

 $\mathcal{F}$ = $\sum_{\mathit{all\ outputs}}$  Weight  $(\mathcal{\hat{Y}}-\widetilde{\mathcal{Y}})^2$ 

The "*Identification Cost Function Data*" window allows you to fix the weights corresponding to all the measures.

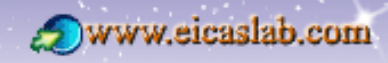

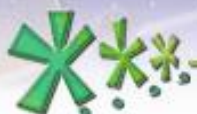

# **MPI/CPO configuration for a Control programmed in AAG (4/4)**

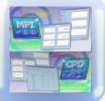

**Cost function for CPO**

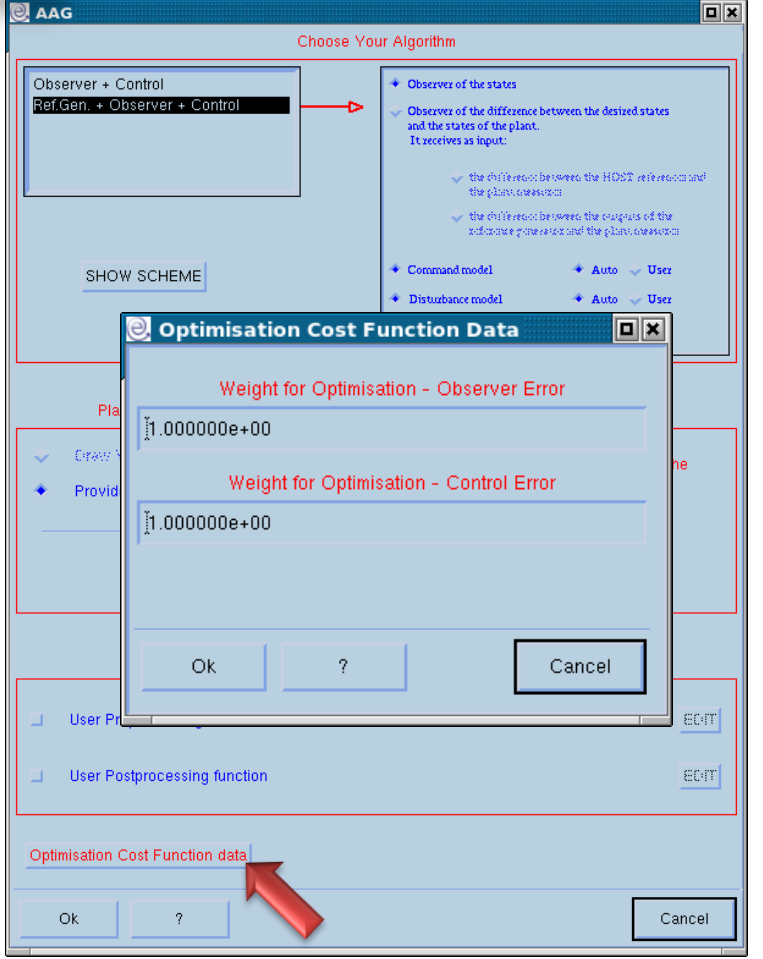

ww.eicas.it

The AAG optimisation *cost function* is based both on:

- the *Control Error*, that is the difference between the outputs of the reference generator (desired outputs,  $x_d$ ) and the outputs of the state observer  $(\hat{x})$
- the *Observer Error*, that is the difference between the estimated outputs  $\hat{y}$  and the measures coming from the plant (*y*):

 $F$ = $\sum_{all~outputs}$  (CtrWeight  $(x_d - \hat{x})^2$ +ObsWeight ( $\hat{y}$ – $\widetilde{y}$ )<sup>2</sup>)

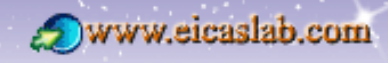

#### **The MPI/CPO starting conditions**

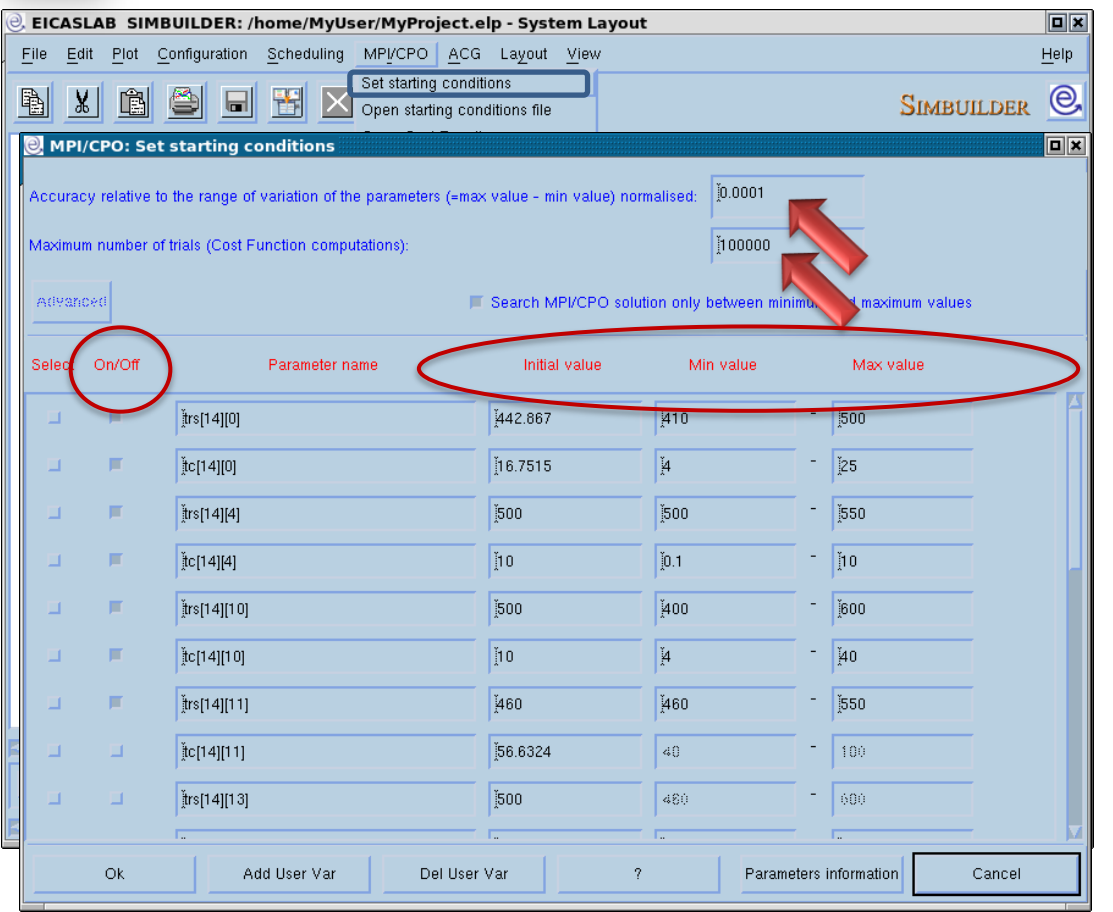

For any Control the "*Set Starting conditions*" window, allows you to configure the starting conditions of the MPI/CPO process:

excellence and passion in automatic control design

- the initial value and the range of variation of the parameters to be identified/optimized;
- the accuracy with which the algorithm must obtain the parameter values;
- the maximum number of trials to perform;
- the parameters to enable or disable: the disabled parameters will not be considered and then will not vary.

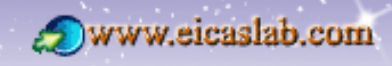

 $\boxed{\blacksquare}$ Help

**22**

excellence and passion in automatic control design

#### **The MPI/CPO starting conditions management**

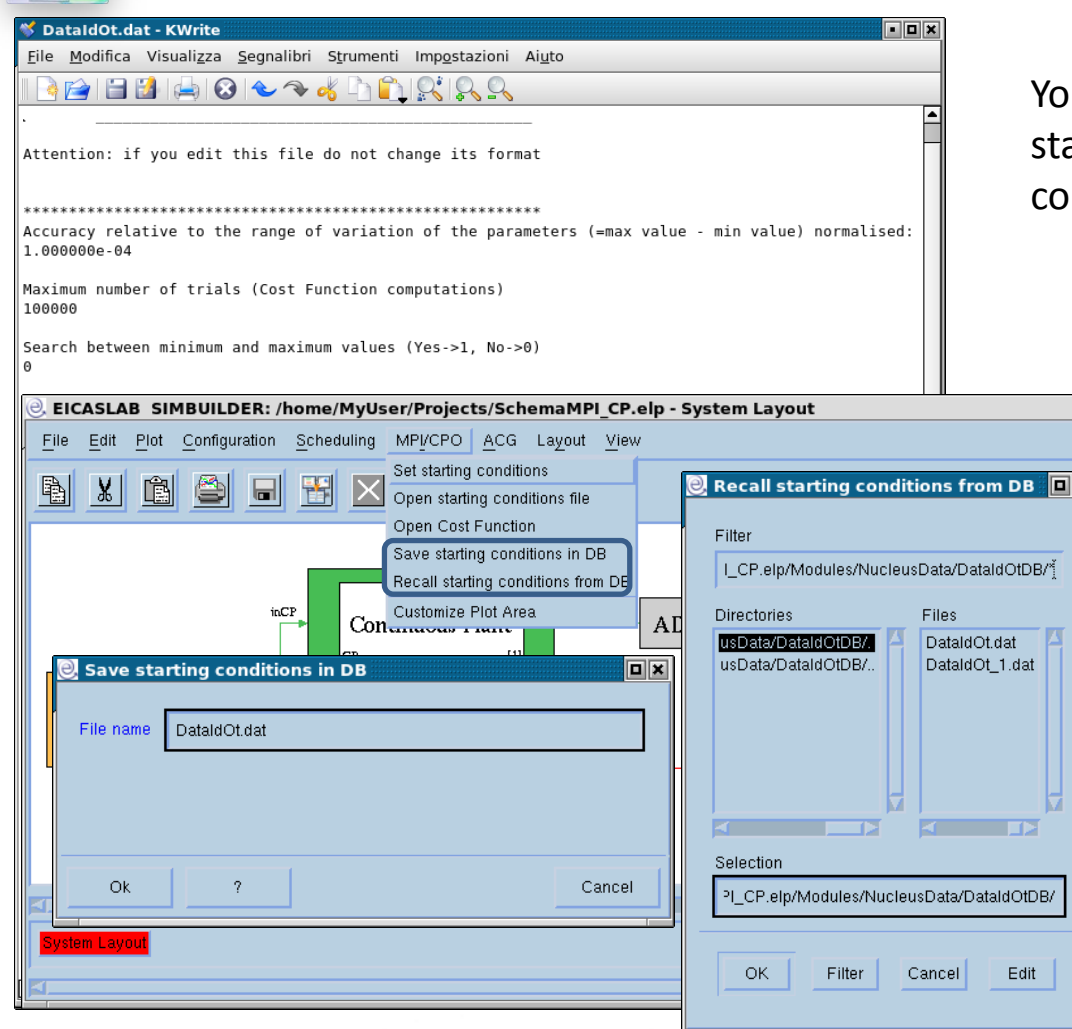

ww.eicas.it

u can directly edit the file containing the arting conditions (this is generally nvenient for big amount of parameters).

> You can save all your starting conditions in a Database managed by EICASLAB.

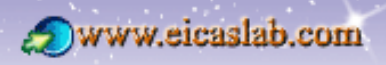

**23**

excellence and passion in automatic control design

#### **The MPI/CPO Plot Area customisation**

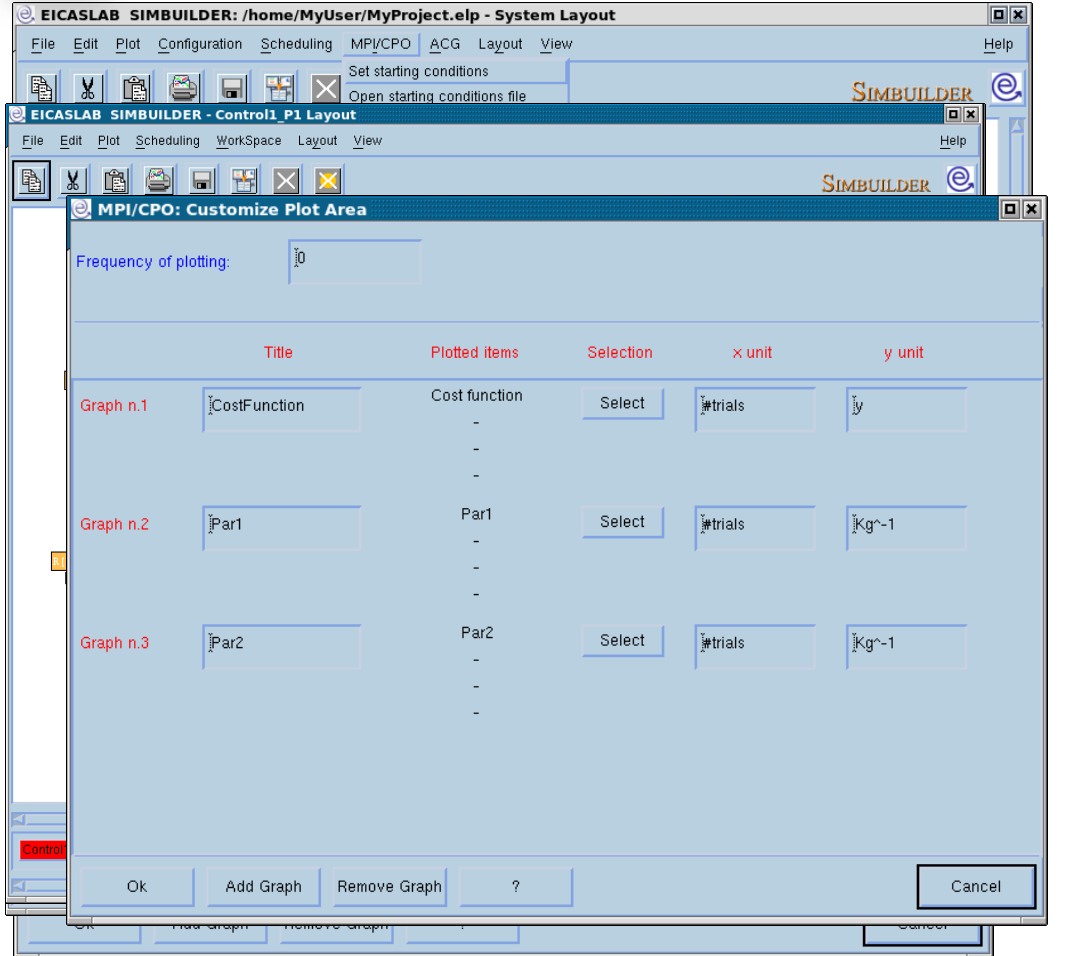

ww.eicas.it

Before running the MPI/CPO process, you can customise the related plotting windows by means of the "*Customise Plot Area*" menu which allows you to quickly select which parameters to display during the MPI/CPO process (you can also display the *cost function*) .

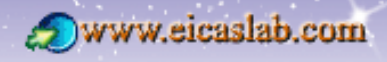

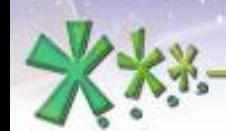

excellence and passion in automatic control design

 $\overline{\mathcal{O}}$ 

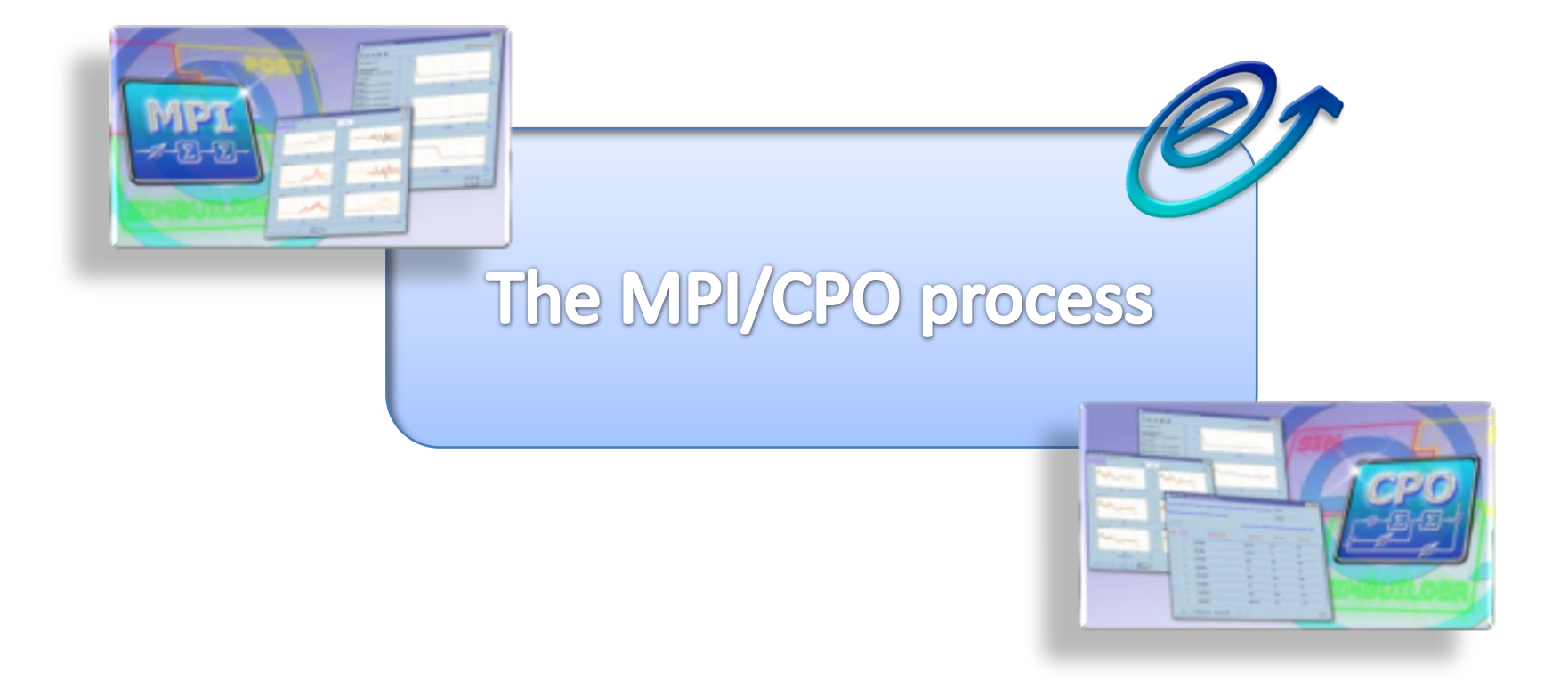

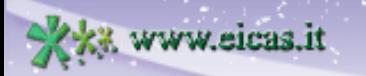

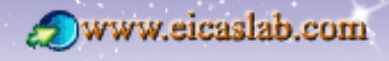

excellence and passion in automatic control design

#### **How to start the MPI/CPO process**

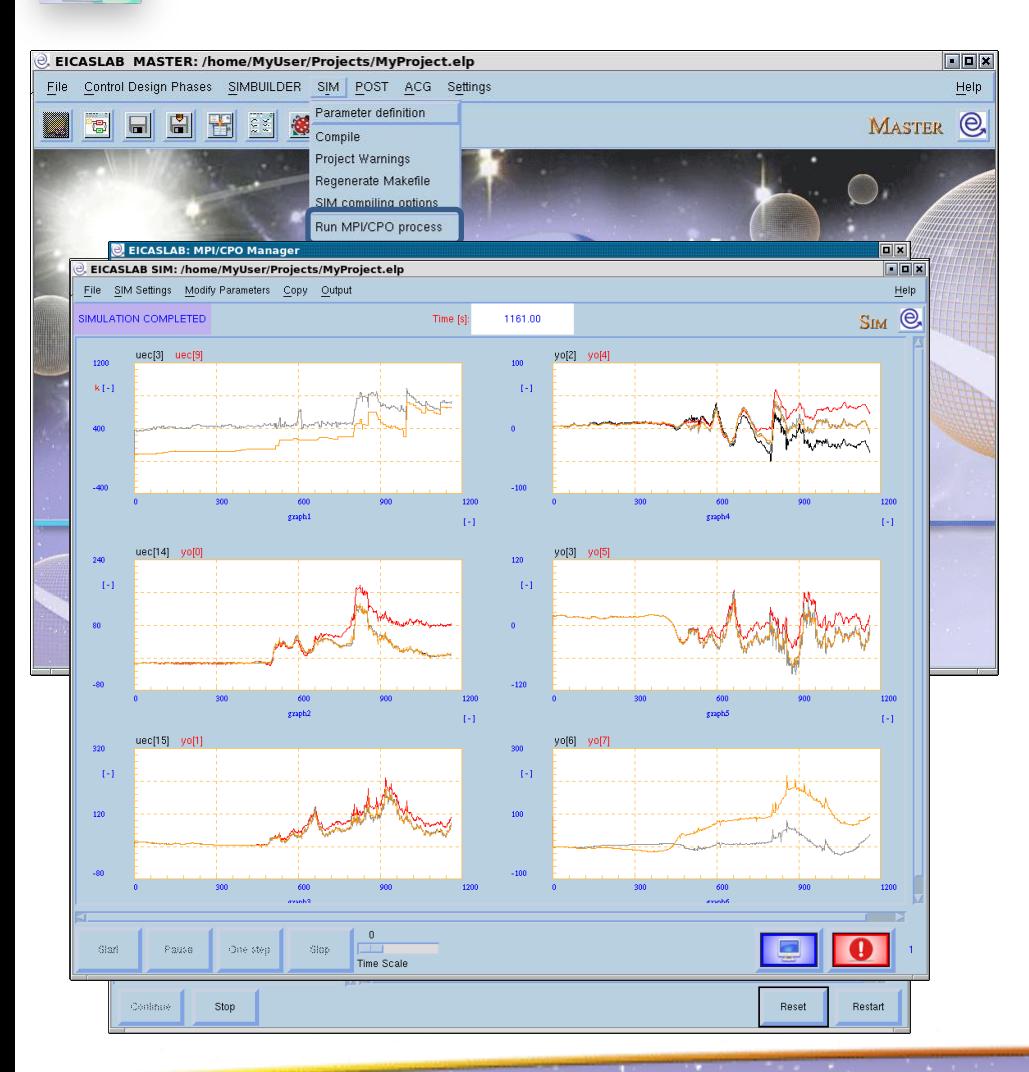

When you select the MPI/CPO trial configuration (for a single Control function) you can run the MPI/CPO process which is managed by the **MPI/CPO Manager tool**, which is an add-on of the **SIM tool**.

The MPI/CPO Manager and the SIM tool are both created during the Assisted Compiling Process of your project.

The MPI/CPO process is composed by the following three main steps

- 1. preliminary simulation trial, or **initial Base Trial**, performed within the SIM tool;
- 2. iterative process, where you have at disposal the **RCP Manager GUI**;
- **3. final Base Trial execution**, performed within the SIM tool.

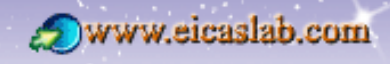

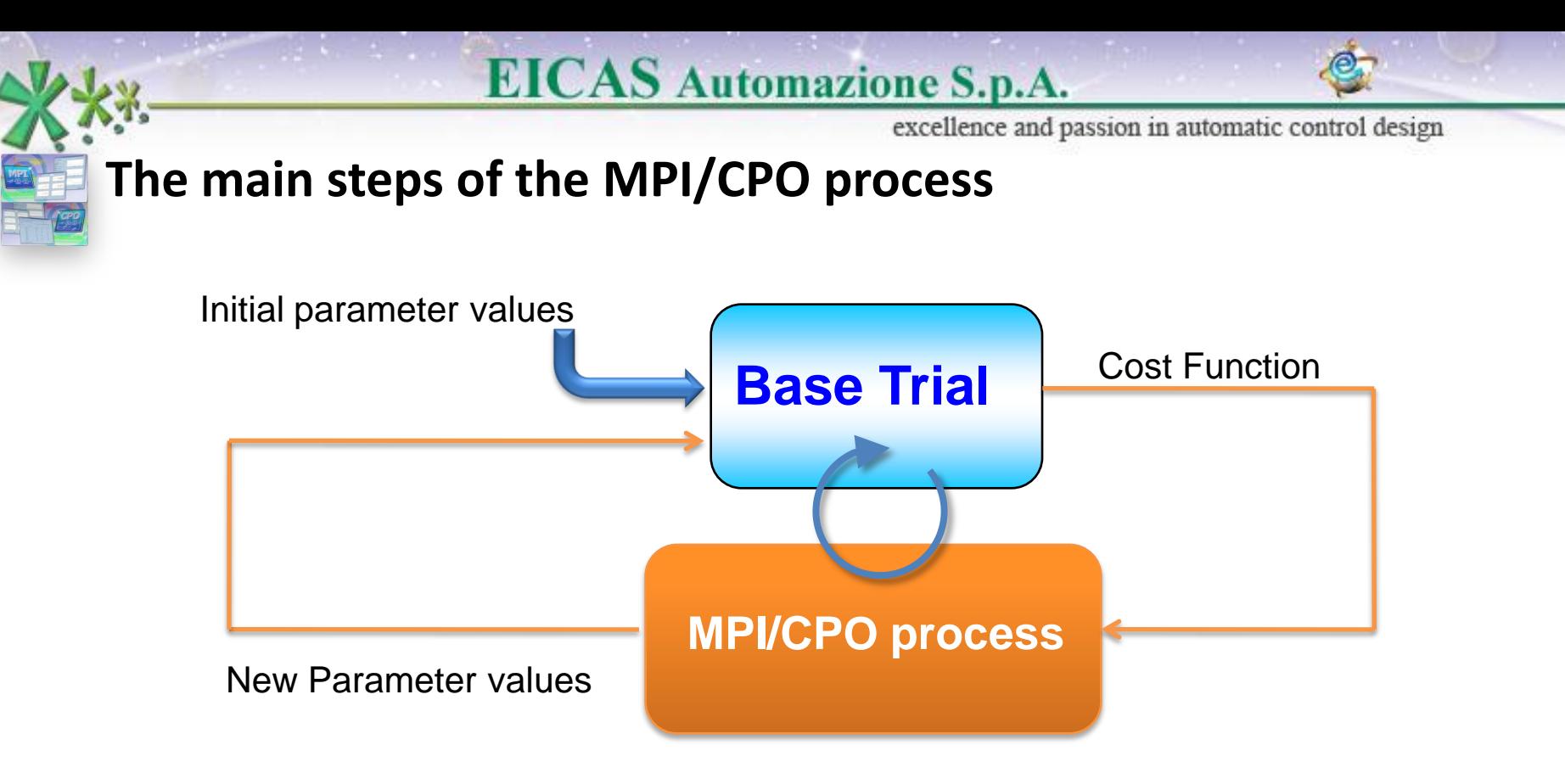

- 1. During the initial Base Trial a preliminary simulation is performed starting from the initial parameter values provided by the user and a preliminary evaluation of the *cost function* is made.
- 2. Then the iterative process starts: the project is simulated in an iterative way, by modifying the value of the parameters to be identified or optimised, in order to minimise the value of the *cost function*.
- 3. Finally a last simulation is performed using the parameter values that minimize the *cost* Welcome to Innovation *function*.

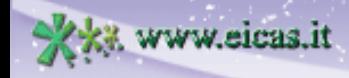

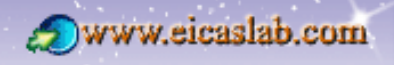

**EICAS** Automazione S.p.A.

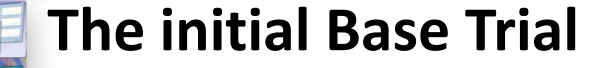

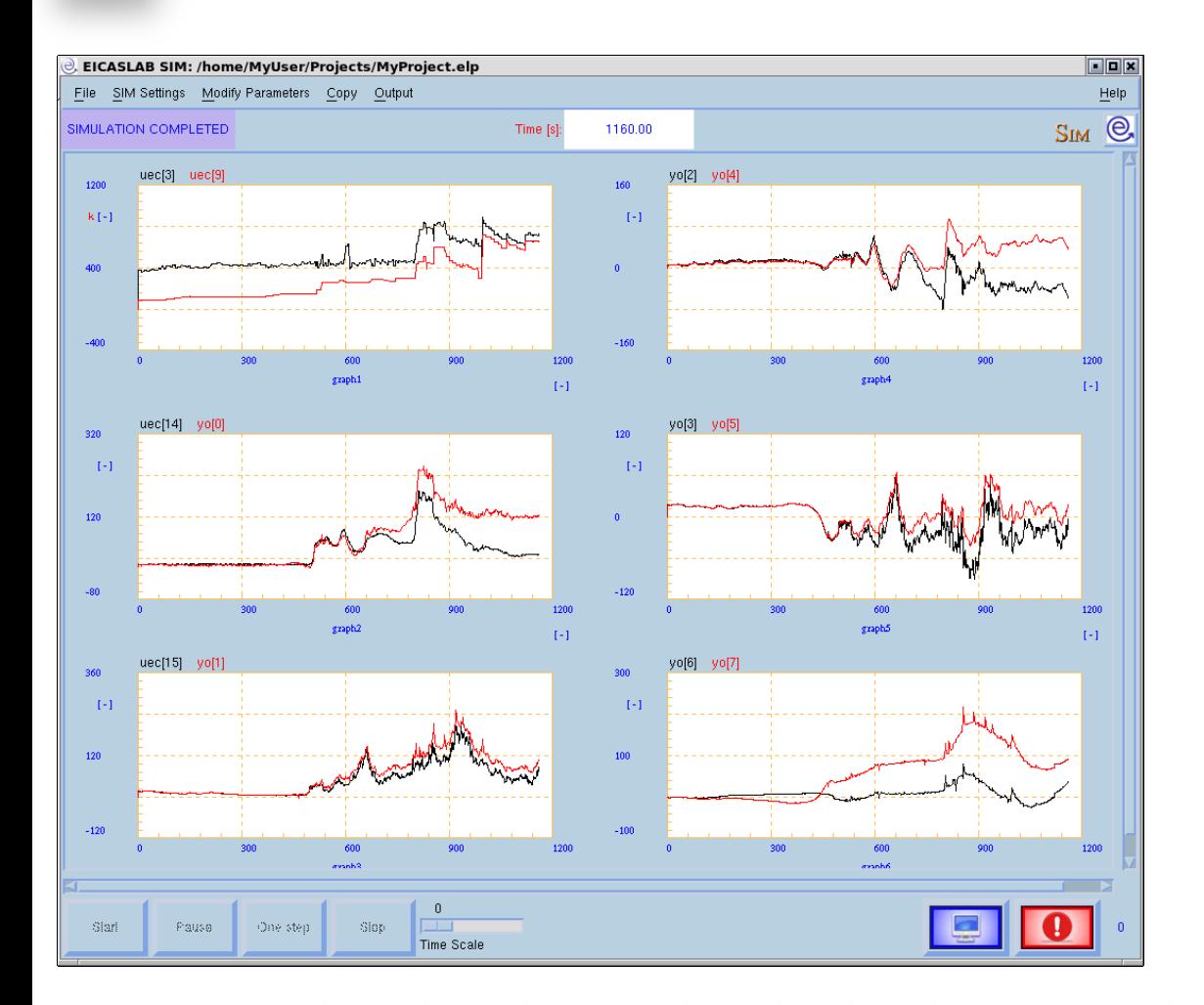

In the first step, a preliminary simulation - called **initial Base Trial** is performed starting from the initial parameter values provided by the user and a preliminary evaluation of the *cost function* is made.

During the initial Base Trial, the trends of the variables selected by the user may be displayed in the classical SIM plotting window.

**Welcome to Innovation** 

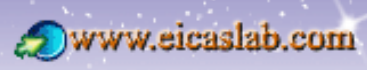

ww.eicas.it

**EICAS** Automazione S.p.A.

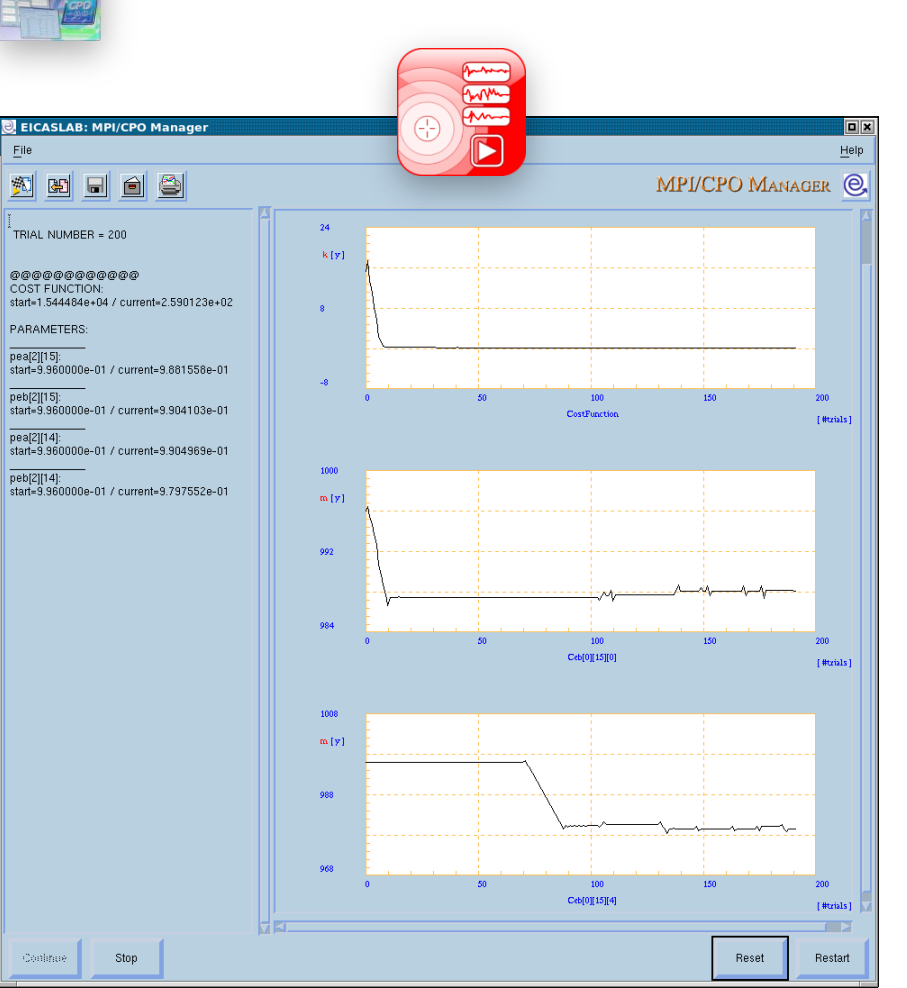

**The iterative process**

At the end of the execution of the initial Base Trial, the second step, named **iterative process**, starts. It is the iterative part of the MPI/CPO process in which the parameter values are changed in order to reduce the *cost function* value, updated at any iteration, until the minimum has been reached, with the requested accuracy.

The MPI/CPO process is performed by a powerful numerical algorithm, developed by EICAS, which allows in a very reasonable computing time to get the optimum value of a large number of parameters (it has been already used to optimise the control system with up to about 500 parameters).

During the iterative process the MPI/CPO Manager GUI gets opened on the screen allowing the user to control the overall iterative process.

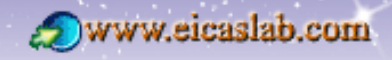

**EICAS** Automazione S.p.A.

**29**

#### **The final Base Trial**

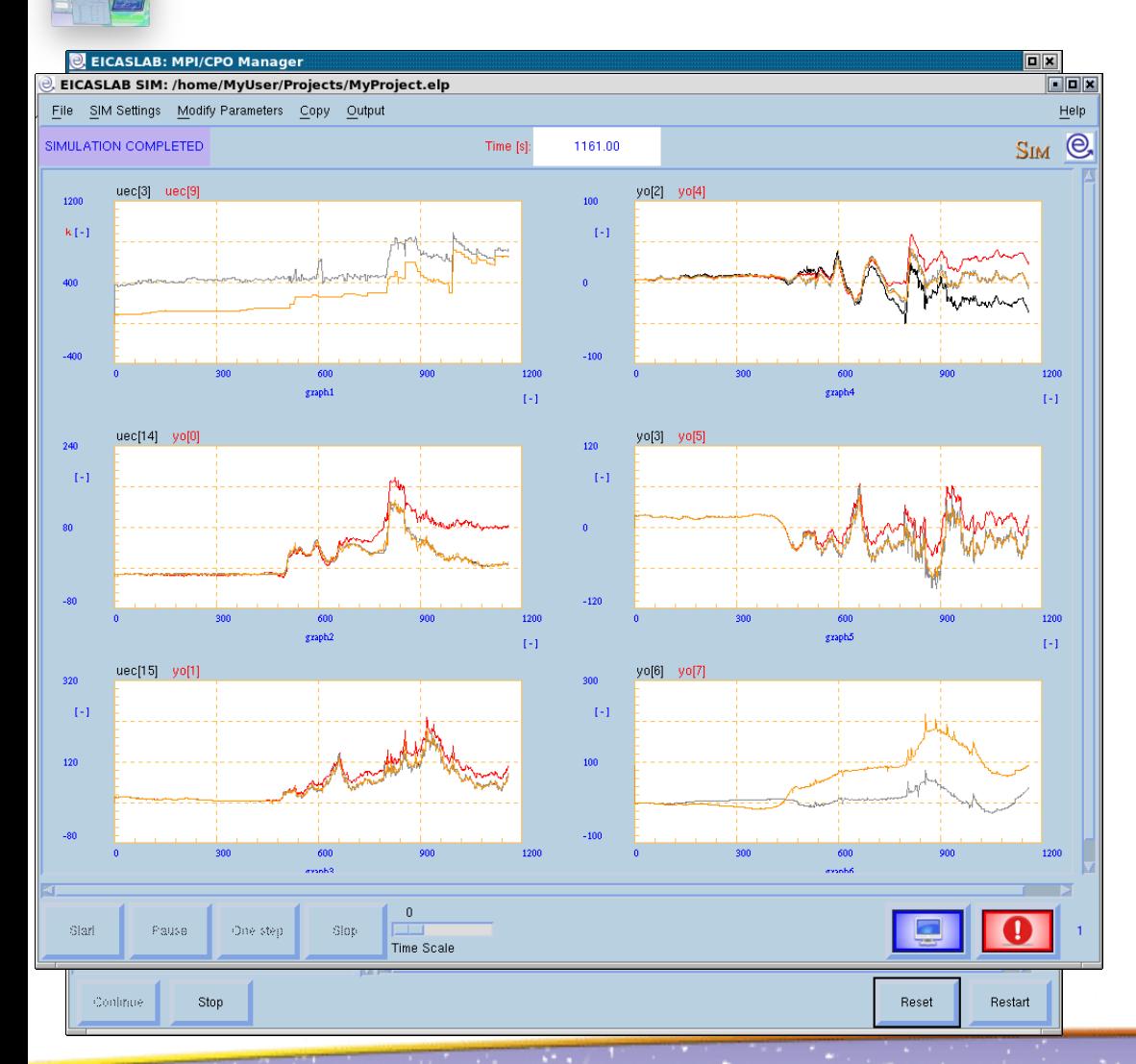

When the iterative process is completed the third step, named final

Base Trial, starts.

excellence and passion in automatic control design

Once achieved the minimum value of the *cost function*, the final Base Trial is executed with the related parameter values obtained from the previous iterative process.

The results are graphically displayed again in the SIM GUI: SIM plots the dynamic behaviour of the variables selected for SIM plotting, both in the initial and final Base Trials, for showing a comparison between them in order to immediately show the benefits obtained with the MPI/CPO algorithm.

Welcome to Innovation

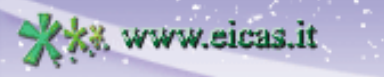

www.eicaslab.com

**EICAS** Automazione S.p.A.

#### **The MPI/CPO Manager GUI**

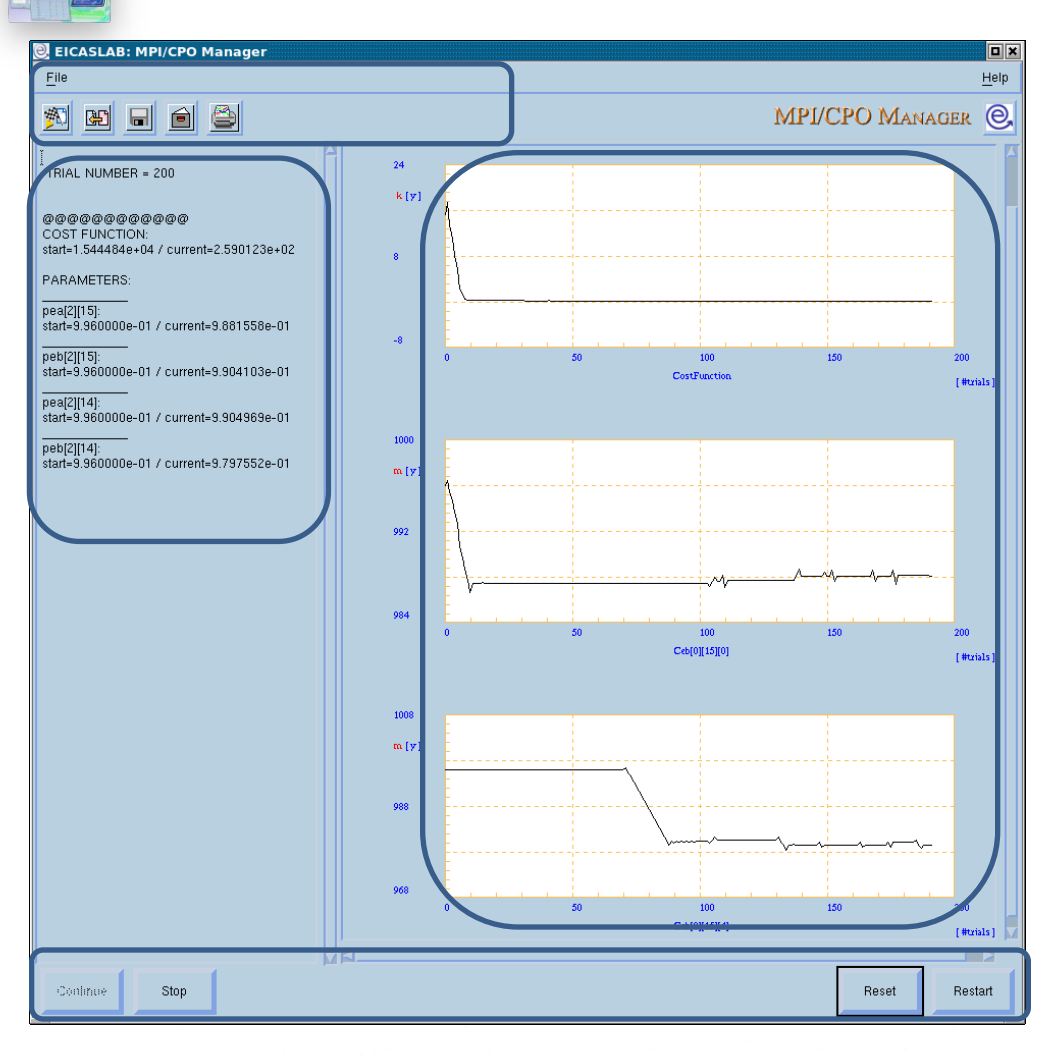

excellence and passion in automatic control design

The MPI/CPO Manager tool has its own Graphical User Interface which includes:

- •a control panel for a full control of the MPI/CPO process allowing to start, continue or stop the MPI/CPO process, as well as to restart it;
- •a set of plotting areas for displaying the parameters and *cost function* values;
- •a text area for showing the results of the MPI/CPO process, including the numerical values both of the parameters and of the *cost function* as they are changed during the MPI/CPO process with respect to the initial values used in the initial Base Trial;
- •a menu toolbar for customising the algorithm and for configuring the parameter values.

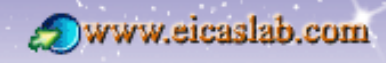

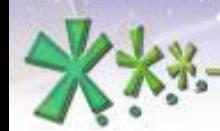

www.eicas.it

#### **EICAS** Automazione S.p.A.

excellence and passion in automatic control design

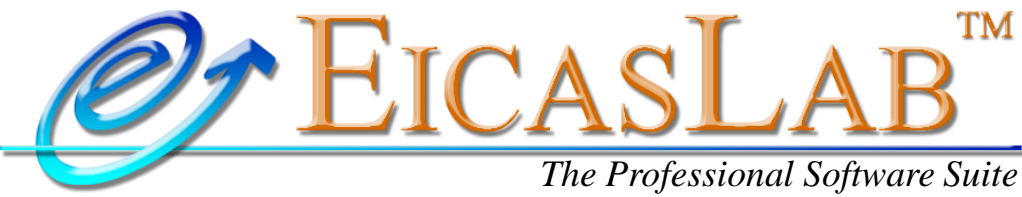

*for Automatic Control Design and Forecasting*

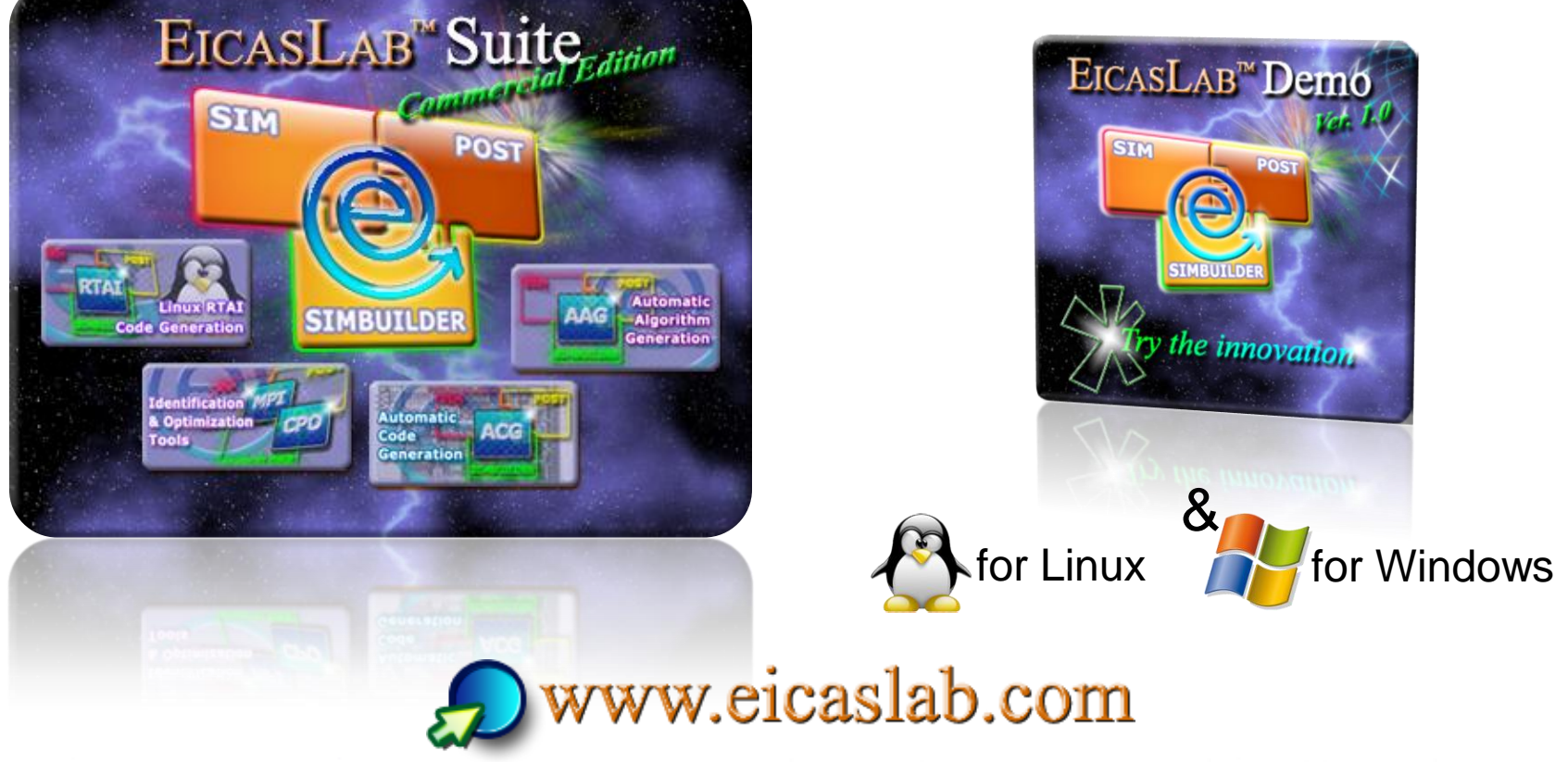

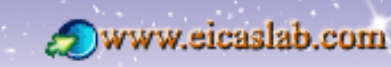

Identificazione e ottimizzazione

Il modulo MPI/CPO è specificatamente concepito per effettuare

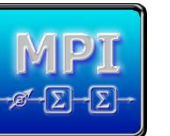

Adotta un metodo originale di identificazione, orientato a stimare i valori migliori dei parametri del modello semplificato dell'impianto dal punto di vista del control design

#### **Model Parameter Identification Control Parameter Optimisation**

**MODULEE**n automatic control design

EICASLAB adotta un potente algoritmo di ottimizzazione numerica, che consente di ottenere in tempi ridotti il valore ottimo di un largo set di parametri.

**MPI/CPO**

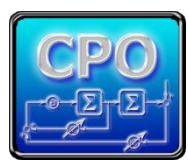

EICAS Automazione S.p.A.

**MPI/CPO Manager**  è il tool di EICASLAB che gestisce questa fase

ww.eicas.it

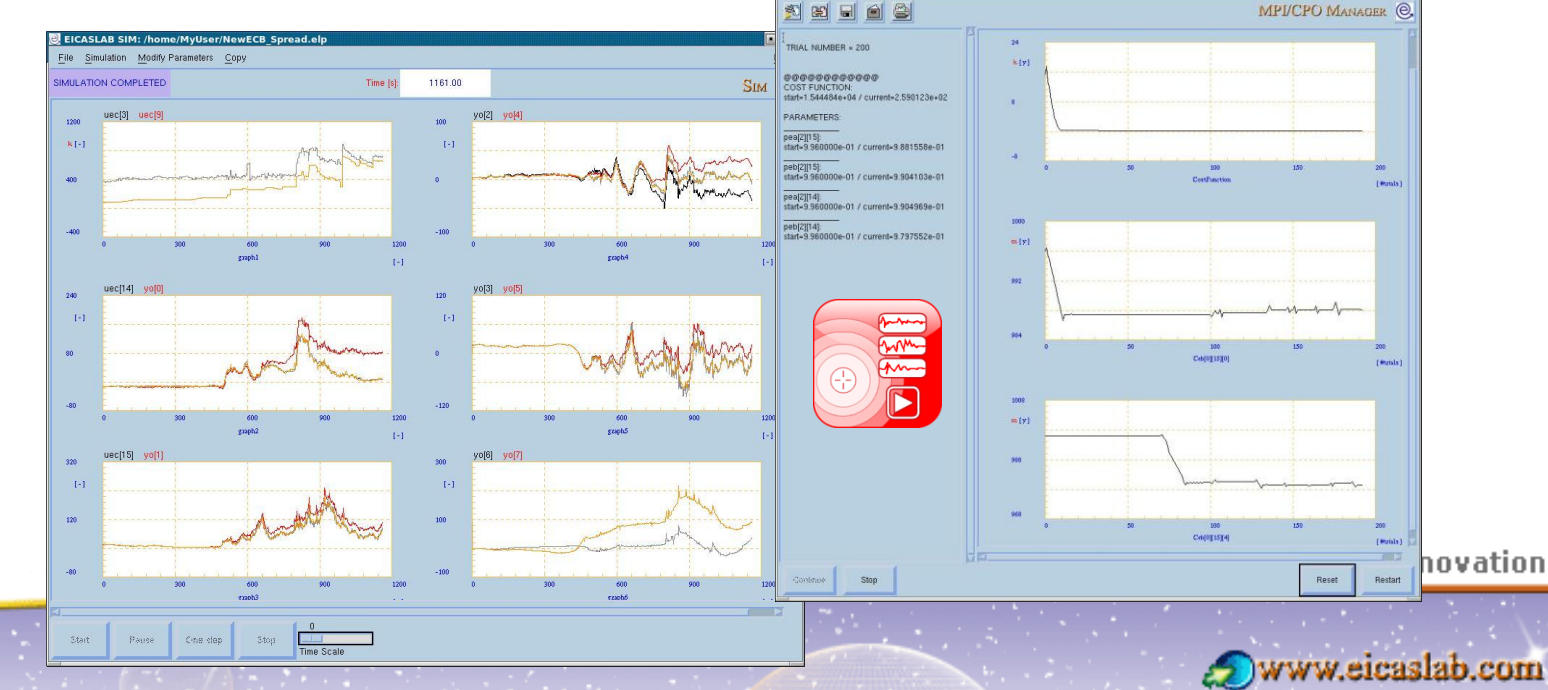